## Databases — SQL2

#### <span id="page-0-0"></span>Gordon Royle

School of Mathematics & Statistics University of Western Australia

This lecture introduces the fundamental concept of

• SELECT from multiple tables

In order to select from multiple tables, the tables must be *joined* — so this lecture is also about the various types of JOIN.

The real power (and complexity) of SELECT comes from the ability to rapidly extract data from *more than one* table.

A multiple table SELECT statement can become *very complex*, and (unfortunately) the syntax can often seem somewhat counterintuitive — this is largely because the lack of general programming constructs in SQL.

The key to mentally parsing SQL statements is to keep in mind the fundamental "row-processing loop"

- *Construct rows* according to the FROM statement
- *Filter rows* according to the WHERE statement
- *Extract columns* according to the SELECT statement

We use the following sample tables:

- Student this stores student numbers and student names CREATE TABLE Student(id CHAR(8), name VARCHAR(64));
- $\bullet$  Unit this stores unit codes and unit names CREATE TABLE Unit(id CHAR(8), name VARCHAR(64));
- Enrolled this stores enrolment information CREATE TABLE Enrolled (sid CHAR(8), uid CHAR(8));

The *intention* of this set up is that the table Enrolled is meant to "connect" the other two tables — later we will see how to *enforce this* rule in SQL.

# An ER diagram

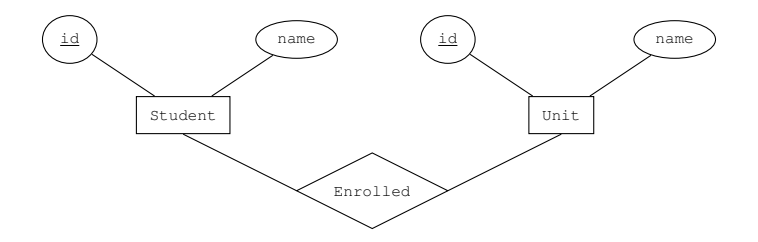

A diagram like this is called an *entity-relationship* (or ER) diagram — it shows the *entities* being modelled and the *relationships* between them.

#### Student

```
mysql> SELECT * FROM Student;
+------+-------+
  id | name
 +------+-------+
  | 1 | Amy |
  | 2 | Bob |
  | 3 | Chao |
  | 4 | Emily |<br>5 | Fan
       | 5 | Fan |
 +------+-------+
5 rows in set (0.00 sec)
```
#### There are a total of 5 students.

#### Unit

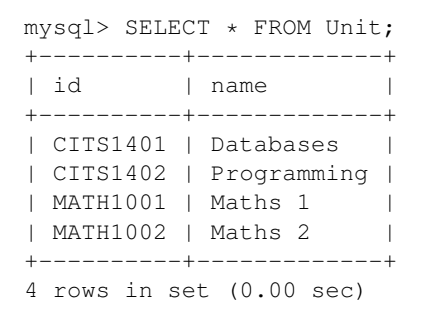

There are a total of 4 units.

#### Enrolled

mysql> SELECT \* FROM Enrolled; +------+----------+ | sid | uid | +------+----------+ | 1 | CITS1401 | | 2 | CITS1401 | | 4 | CITS1401 | | 2 | CITS1402 | | 3 | CITS1402 | | 4 | CITS1402 | | 1 | MATH1001 | | 2 | MATH1001 | | 3 | MATH1001 | +------+----------+ 9 rows in set (0.00 sec)

There are a total of 9 enrolments.

With these tables, how can we find out who is taking CITS1402?

- The *enrolment information* is in Enrolled
- The *student name information* is in Student

Somehow we have to *combine* these tables to pull out the information.

### The basic join

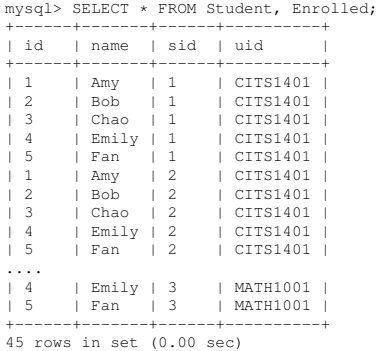

Yikes, why are there 45 rows in this table?

# The basic join

MySQL produces *every possible row* constructed by "gluing together" a row from Student and a row from Enrolled.

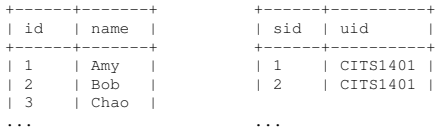

#### This give us

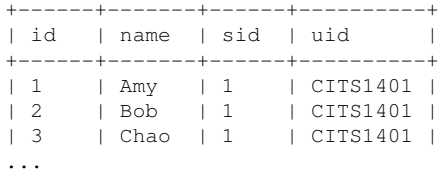

#### In fact, this command has computed the *entire Cartesian product*

#### Student × Enrolled

The Cartesian product contains rows whose "first half" and "second half" relate to *different students*, but we want the join to compute *only* the valid rows.

In other words we want to "match up" the rows so that we only keep the ones where the *id* column matches the sid column.

### Use WHERE

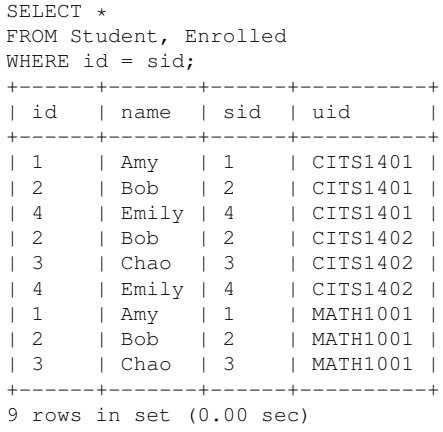

### The class list

We need to modify this in two ways — just print the *names* and only for the rows corresponding to CITS1402.

```
SELECT name
FROM Student, Enrolled
WHERE id = sidAND uid = 'CTTS1402':
+-------+
  | name |
 +-------+
 BohCh<sub>ao</sub>
 | Emily |
+-------+
3 rows in set (0.00 sec)
```
The second WHERE condition is playing a subtly different role to the first the first condition is "*setting up the correct table*" while the second condition is "*selecting the rows we want*".

## Moving the join condition

We can separate out the join condition using a different construct that explicitly highlights the join — this is the  $J$ OIN...ON construction.

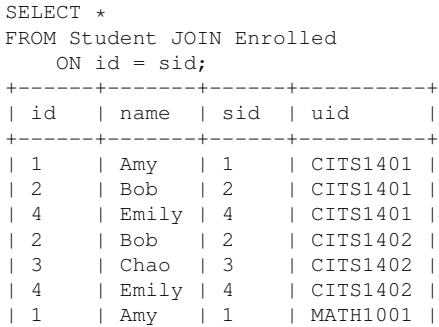

### Put the WHERE conditions back

```
SELERCT *FROM Student JOIN Enrolled
ON id = sid
WHERE uid = 'CITS1402';
+------+-------+------+----------+
 id | name | sid | uid
 +------+-------+------+----------+
 2 | Bob | 2 | CTTS1402
 | 3 | Chao | 3 | CITS1402 |
 | 4 | Emily | 4 | CITS1402 |
 +------+-------+------+----------+
```
The phrase INNER JOIN can be used rather than JOIN, although they have exactly the same meaning.

#### There are (at least) *three other* ways to get the Cartesian product of two tables.

```
SELECT * FROM Student CROSS JOIN Enrolled;
SELECT * FROM Student CARTESIAN JOIN Enrolled;
SELECT * FROM Student JOIN Enrolled;
```
Suppose we want a class list containing the names of students taking Databases (i.e. this time we don't know that the right code is  $CITS1402$ .

- We need the Student table for the *student name* information
- We need the Unit table for the *unit name* information
- We need the Enrolled table to "connect" the right students with the right units

# Triple product

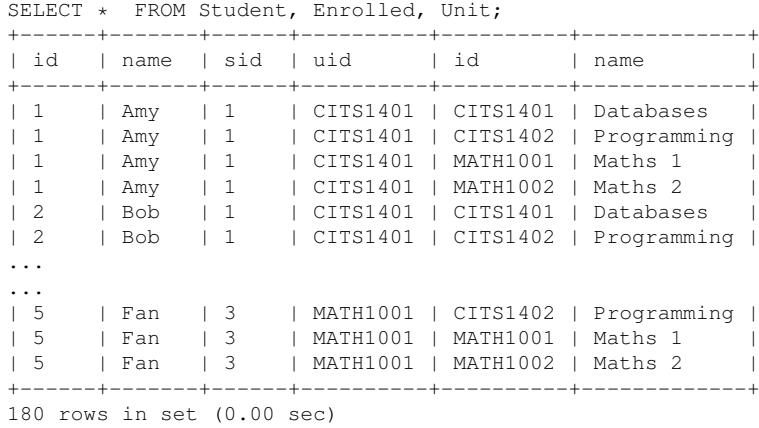

This produces the *triple* Cartesian product

Student × Enrolled × Unit

so what conditions are needed to ensure that the join makes sense?

- $\bullet$  We need id = sid to correctly join student and Enrolled
- $\bullet$  We need uid = id to correctly join Enrolled and Unit

But we have *two columns* called id?

# Disambiguation

SELECT \* FROM Student JOIN Enrolled JOIN Unit ON id = sid AND uid = id:

ERROR 1052 (23000): Column 'id' in on clause is ambiguous

The error message says it all — the column  $\exists$  d is ambiguous, so we need to be able to specify "the id column that originally came from Student".

# Qualifying the columns

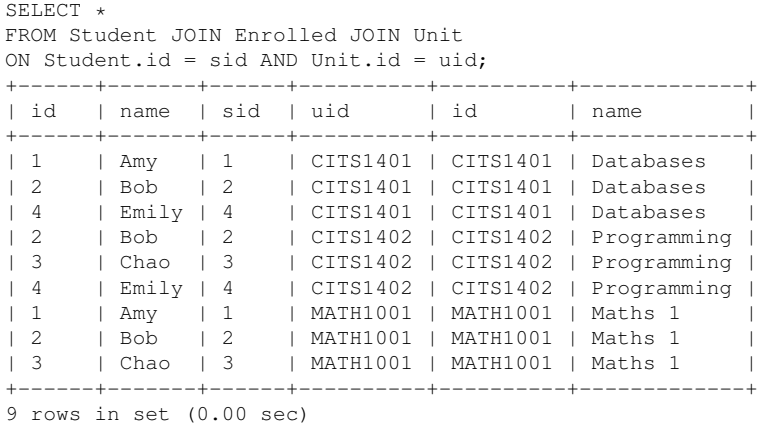

#### Aliases

```
SELERCT *FROM Student S JOIN Enrolled E JOIN Unit U
ON S_id = F.sid AND F.uid = U.id
WHERE U.name = 'Databases':
+------+-------+------+----------+----------+-----------+
| id | name | sid | uid | id | | name | |
 +------+-------+------+----------+----------+-----------+
 | 1 | Amy | 1 | CITS1401 | CITS1401 | Databases |
 | 2 | Bob | 2 | CITS1401 | CITS1401 | Databases |
 | 4 | Emily | 4 | CITS1401 | CITS1401 | Databases |
 +------+-------+------+----------+----------+-----------+
```
The phrase Student S in the FROM clause means: "Use S as an alias for Student for this query".

### Natural Join

It is common for two tables to have columns with identical names because they refer to the same thing — for example, both City and CountryLanguage have a column CountryCode referring to the country.

```
SELECT Name, Language
FROM City C JOIN CountryLanguage L
ON C.CountryCode = L.CountryCode
WHERE Name = 'Perth':
+-------+----------------+
 Name | Language
 +-------+----------------+
 Perth | Arabic
 Perth | Canton Chinese
 Perth | English
 Perth | German
 Perth | Greek
```
### Natural Join

#### The NATURAL JOIN operator joins tables by matching *all columns* with the *same names*:

```
SELECT Name, Language
FROM City NATURAL JOIN CountryLanguage
WHERE Name = 'Perth';
+-------+----------------+
 Name | Language
+-------+----------------+
 Perth | Arabic
 Perth | Canton Chinese
 Perth | English
 Perth | German
...
```
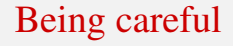

The NATURAL JOIN may have some unexpected consequences in terms of the *other columns* — if a new column gets added to one of the tables that happens to have the same name as a column in the other, then the behaviour will mysteriously change.

To be safe, it is better to always make joins explicit.

```
SELECT Name, Language
FROM City JOIN CountryLanguage
 USING (CountryCode)
WHERE Name = ' Perth':
```